# 2. 마이페이지

### 1. 마이페이지

1) 상단 메뉴 [마이페이지] 에서 쿠킹엠 신청내역 , 쿠킹엠 관리, 회원정보 관리 및 결제에 필요한 모든 페이지를 확인할 수 있습니다.

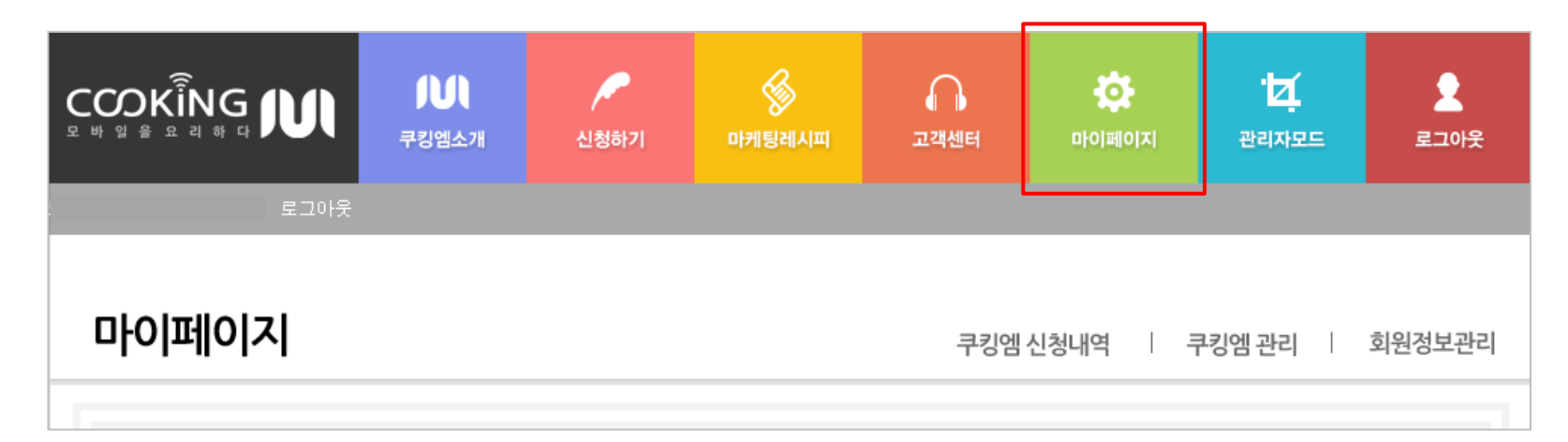

#### 2) 마이페이지 하단에서 바로 결제를 할 수 있고 요금정보도 확인할 수 있습니다.

- 무통장안내 : 가상계좌번호를 안내해 드립니다. 무통장으로 쿠킹엠을 신청하셨을 경우 여기서 확인하여 입금해주시면 됩니다.
- 실시간계좌이체 : 실시간계좌이체를 하실 수 있습니다.
- 신용카드결제 : 신용카드결제를 하실 수 있습니다.
- 청구서조회 : 납부하실 요금내역을 조회하실 수 있습니다.
- 세금계산서 : 세금계산서/현금영수증/카드영수증등 증빙서류를 발급하실 수 있습니다.
- 납부방법변경 : 요금 납부방법을 변경하거나 납부정보를 변경하실 수 있습니다.

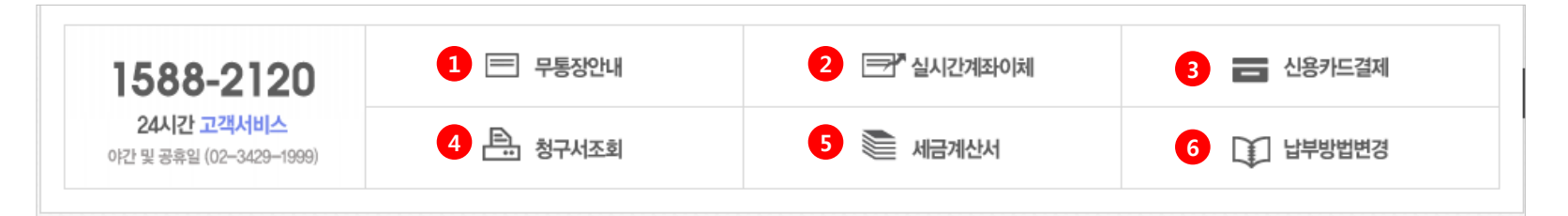

# 2. 마이페이지

### 2. 쿠킹엠 신청내역

1) [마이페이지] > [쿠킹엠 신청내역] 에서 신청하신 내역과 결제금액, 결제 진행상황, 무통장 계좌번호 , 영수증 등을 이용하실 수 있습니다. ① 무통장 신청시 입금대기 ▼ 를 클릭 하여 가상계좌번호를 확인하실 수 있습니다. ② 영수증 : 세금계산서 / 현금영수증 / 카드 영수증 등 증빙서류를 발급 받을 수 있습니다.

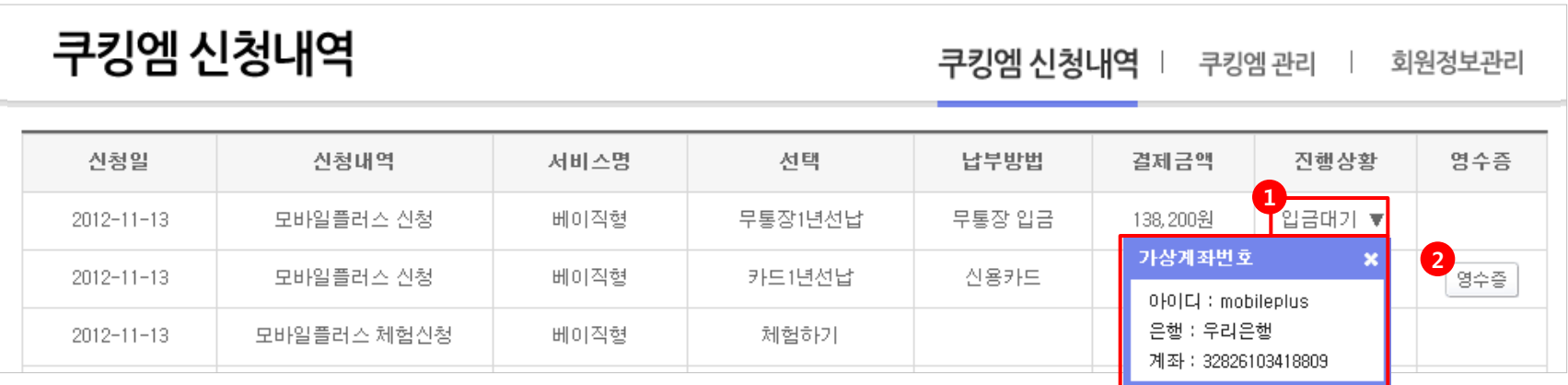

### 2. 마이페이지

### 3. 쿠킹엠 관리

1) [마이페이지] > [**쿠킹엠 관리**] 에서는 쿠킹엠의 사용현황 및 **모바일 홈페이지 제작으로 들어가는 관리하기** 기능이 있습니다. QR코드 : 쿠킹엠의 주소(URL)과 QR코드를 웹용(PNG파일), 인쇄용(EPS)파일로 다운받을 수 있습니다. 만들기 시작 : [만들기 시작 ] 버튼을 클릭하여 모바일홈페이지 만들기를 시작할 수 있습니다. 상세정보 보기 : [보기] 클릭 시 상세페이지에서 해당 쿠킹엠의 등록일,만료일, 신청일, 관리자정보, FTP 정보등 상세정보를 보실 수 있습니다. 연장 : 각각의 쿠킹엠을 연장 하거나 미납금을 처리하실 수 있습니다. (체험하기, 미납등) 관리하기 : [관리하기] 버튼을 클릭하여 모바일홈페이지를 관리할 수 있습니다. 연장 : 상단에서 쿠킹엠을 체크하여 여러 쿠킹엠의 기간을 연장하실 수 있습니다.

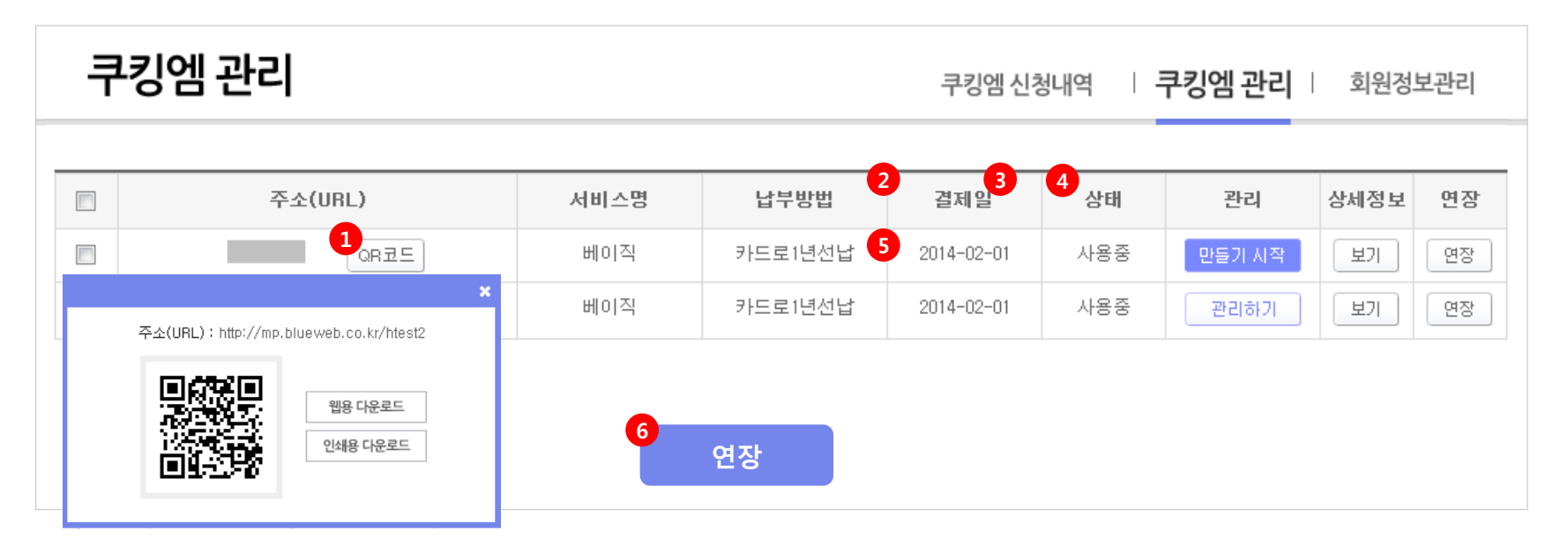